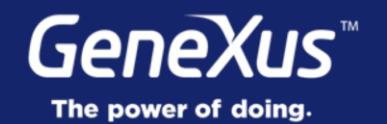

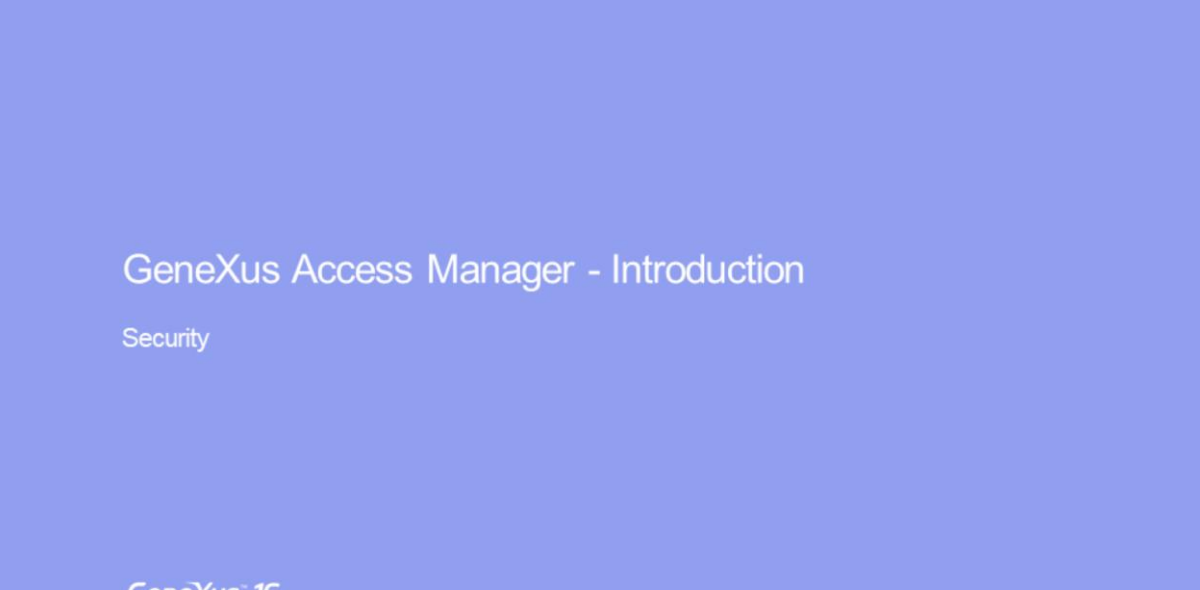

GeneXus 16

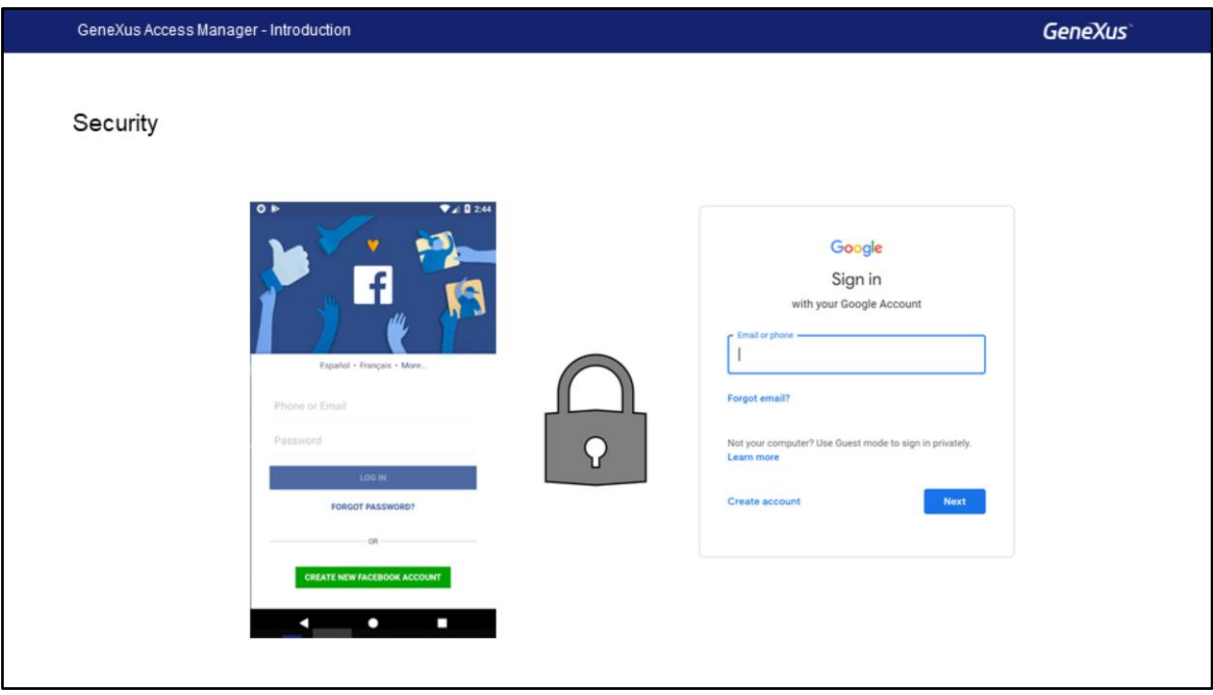

Como sabemos, a grande maioria das aplicações modernas exige um esquema de segurança, de modo que apenas usuários autorizados possam entrar e também autorizar ou restringir o acesso a partes da aplicação, de acordo com as permissões atribuídas ao usuário.

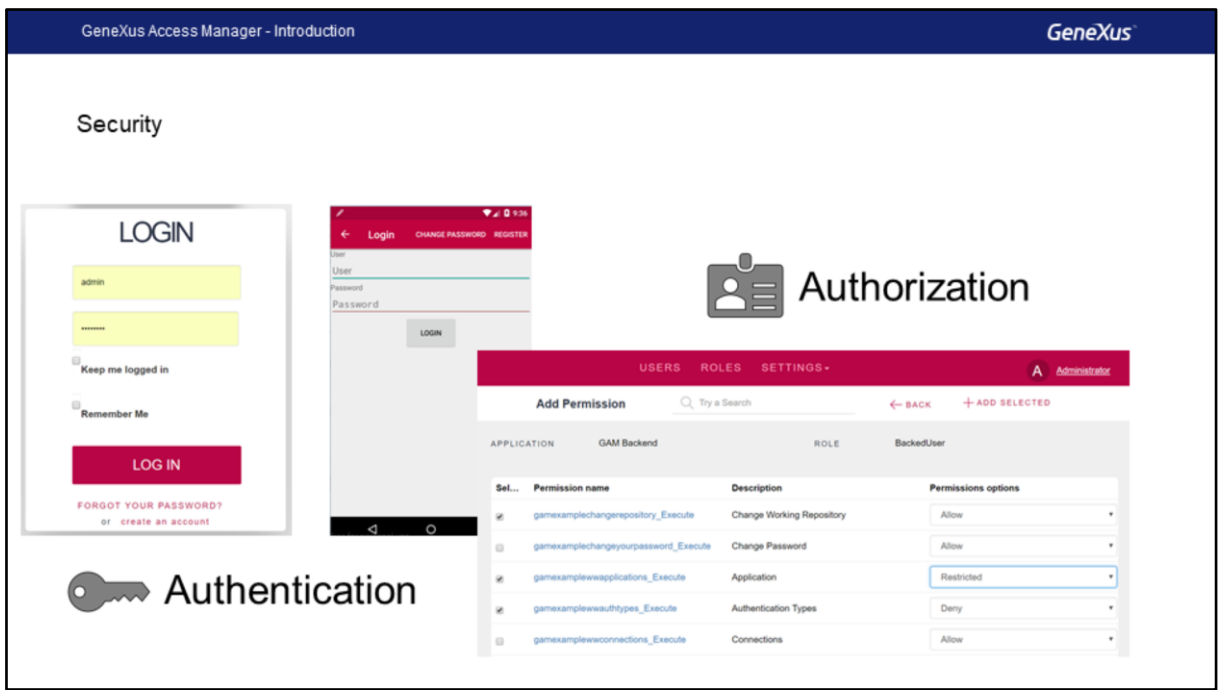

Isso significa garantir que todos os usuários que entram sejam devidamente autenticados (isto é, que o usuário é quem eles dizem que são); e autorizado (isto é, uma vez que o usuário é autenticado, o acesso a certas partes da aplicação é permitido ou não).

![](_page_4_Figure_0.jpeg)

No caso de aplicações Web, como essas aplicações têm vários pontos de entrada, qualquer objeto acessível por URL deve verificar as permissões de autenticação.

Isso implica que cada um desses objetos deve ter a verificação de segurança incorporada para realizar o controle correspondente.

![](_page_5_Figure_0.jpeg)

No caso de aplicativos para Smart Devices, sendo aplicativos distribuídos, uma parte deles é executada no próprio dispositivo e a camada de negócios do aplicativo é conectada por meio de serviços Rest que têm um URL de acesso, de modo que estão expostos a acessos indesejados.

No caso das aplicações web, o que é feito é verificar se apenas usuários devidamente autenticados e autorizados podem acessar a aplicação, evitando a execução de usuários que não tem permissão.

![](_page_6_Picture_0.jpeg)

Para atender a essas necessidades, o GeneXus oferece um módulo de segurança, chamado GeneXus Access Manager (GAM), que resolve as funcionalidades de autenticação e autorização, tanto para aplicações Web quanto para dispositivos inteligentes.

O GAM é desenvolvido em GeneXus para que seja facilmente integrado à KB da aplicação e permita resolver de forma centralizada tudo relacionado à Segurança do mesmo. O objetivo é que a solução de segurança seja usada da forma mais declarativa possível no aplicativo, sem criar complexidade adicional.

O GAM também oferece um back-end que permite definir usuários, permissões, políticas de segurança e acesso a objetos, entre outras coisas.

Ele também fornece uma API para acessar muitos desses recursos via código.

![](_page_7_Picture_0.jpeg)

Para resolver a autenticação, internamente é usado:

- **Web sessions** para a segurança de aplicações Web
- **Oauth** para resolver a segurança no caso de aplicativos para SD

No caso de Autorização, sua implementação é baseada em Roles usando o modelo **Role Based Access Control**, onde são encapsulados os métodos, propriedades e tudo o que é necessário para o gerenciamento de autorização na aplicação.

![](_page_8_Picture_0.jpeg)

O GAM fornece diferentes tipos de autenticação, os tipos disponíveis são:

**Autenticação local usando o GAM** onde os usuários e todas as suas credenciais são armazenados em um banco de dados do qual somos proprietários ou remotamente, já que um aplicativo que usa o GAM pode ser um provedor de identidades e, nesse caso, outros aplicativos com GAM podem se conectar remotamente a esse servidor e obter autenticação a partir dele.

Também podemos usar outros provedores externos de identidade, eles fornecem autenticação baseada no protocolo **Oauth 2.0** como **Facebook, Twitter e Google, Instagram, Office 365, Mercado Livre ou Linkedin**, aqui usamos os mecanismos de autenticação padrão baseados neste protocolo implementado para essas aplicações. Neste caso, não há necessidade de definir usuários locais.

Em muitos casos é necessário integrar nosso aplicativo com outros com os quais temos que trocar informações e é necessário garantir a autenticação dos usuários através de autenticação externa do aplicativo.

Uma forma de autenticação externa é usar um **web service SOAP** fornecido pela outro aplicativo e configurar o GAM para consumir esse web service.

Pode ser possível que o outro aplicativo forneça um programa externo para controlar a autenticação, mas isso não é necessariamente um web service. Neste caso, configuro o GAM para aceitar uma autenticação do tipo Custom.

![](_page_10_Picture_96.jpeg)

Com a Autorização, definimos as permissões de execução dos objetos e as permissões nos modos de operação das transações.

A definição é feita para cada objeto, dando permissões para cada função e, dependendo da função que o usuário atribuiu, serão as permissões efetivas no objeto.

Essa validação é feita nos seguintes objetos da Web:

- Web Panels
- Web Components com a propriedade URL Access=Yes
- **Transações**

Além disso, são verificadas as permissões nos modos Insert, Update, Delete e Display das transações Web.

E para Smart Devices, nos objetos:

- Work With for Smart Devices
- Panels for Smart Devices.
- E as ações de Insert, Update e Delete no Work With for Smart Devices.

![](_page_11_Figure_0.jpeg)

O GAM também expõe uma API (Application Program Interface) para acessar suas propriedades e métodos, caso seja necessário fazê-lo a partir de nosso aplicativo e uma série de serviços da Web que podem ser usados por outros aplicativos. Vamos ver isso no nível avançado.

![](_page_12_Picture_17.jpeg)

Para ativar o GAM, você deve ir até o nível da versão ativa da KB e configurar a propriedade **Enable Integrated Security** como True.

Na versão Trial, ele está localizado no primeiro nó do KB Explorer com o nome da KB.

![](_page_13_Picture_52.jpeg)

Depois de ativarmos o GAM, veremos outra propriedade chamada **Integrated Security Level**, que permite indicar o valor padrão da segurança dos objetos da KB.

Essa propriedade também está no nível do objeto, portanto, será possível personalizar a maneira como a segurança será implementada nesse objeto.

Existem três valores possíveis:

- **None**: indica que o objeto será público, isto é, não terá segurança.
- **Authentication**: indica que somente usuários autenticados podem executá-lo..
- **Authorization:** indica que o usuário, além de ter se autenticado, terá que ser autorizado a executar o respectivo objeto, ou seja, ter o papel apropriado para executá-lo.

![](_page_14_Picture_45.jpeg)

Quando tivermos as propriedades de segurança configuradas, serão importados automaticamente os objetos do GAM no KB e, em seguida, teremos que fazer um Rebuild All da KB.

Ao fazer isso, uma caixa de diálogo será aberta informando que o módulo GAM será instalado em nosso banco de dados, com a solução pronta para Web e Smart Devices.

O GAM também está preparado para rodar em um banco de dados independente do banco de dados do aplicativo, se desejarmos. Não devemos nos preocupar com essa estrutura nesse caso, porque ela possui seu próprio Schema e será associada a um Data Store Independente na KB, com o qual toda a configuração é independente.

Além disso, o GAM será responsável pela inicialização e manter o banco de dados inteiro atualizado.

**GeneXus** GeneXus Access Manager - Introduction DEMO: Integrate GAM into Knowledge Base

Em seguida vamos no GeneXus e vamos utilizar o GAM.

## **GeneXus**

![](_page_16_Picture_1.jpeg)

Videos

Documentation Certificactions

training.genexus.com wiki.genexus.com training.genexus.com/certifications